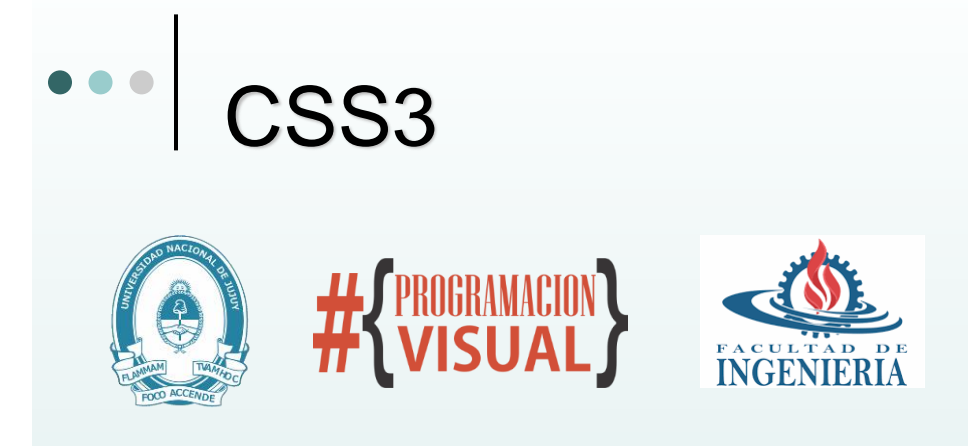

#### **Programación Visual - Año 2020**

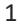

# **CSS**

- **Cascading Style Sheet u Hoja de Estilos en Cascada, es un lenguaje de hojas de estilo creado para controlar la presentación de los documentos html.**
- Permite la separación entre el estado lógico (funcionalidad) y estado físico (presentación).
- Permite crear estilos físicos, separados de las etiquetas HTML, evita etiquetas html sobrecargadas de parametros.
	- ⚫ Mayor **flexibilidad** y **Escalabilidad** las hojas de estilo facilitan futuros cambios en aspectos físicos del sitio.
	- ⚫ **Dinamismo**, estos estilos podrán ser modificados en algunas ocasiones desde JavaScript.

## **Sintaxis**

 CSS consta de una serie de **Reglas** que describen la forma en que se visualiza cada uno de los elementos del siguiente modo:

*Selector { Propiedad1: Valor; Propiedad1: Valor;* 

*…… }*

Por ejemplo:

H1 {align: left; color:#CC9900;}

3

#### **Selectores** La declaración indica "qué hay que hacer" y el selector indica "a quién hay que hacérselo". **De elementos o Etiquetas** para etiquetas especif. H1 {font-family: Arial; font-size: 10px;} **Clases** Las reglas se pueden reusar en varias etiquetas en el archivo html. **CSS .enfatizada {font-weight: bold;}** Html <p class="enfatizada">..</p> **Selectores ID (identificadores)**Los ID pueden ser usados solo una vez en un archivo HTML. **CSS #destacado {font-weight: bold;}** HTML <div id="destacado">..</div> ) **OTROS: Selector descendente p strong{ color: red; } Elementos agrupados h1, h2, h3 { color: #8A8E27}**

## Donde especifico las reglas?

- Estilos incrustado: En la propiedad STYLE de cualquier etiqueta HTML.
	- ⚫ Esta Negrita **<p STYLE="font-size:14pt; color:red"> es grande y está en rojo</p>**.
- En la etiqueta <STYLE>…</STYLE> dentro de <HEAD>, permite reutilización dentro del archivo
	- ⚫ <STYLE TYPE="text/css"> <!-- Etiqueta1, Etiqueta2 : {propiedad1:valor} .Clase1 : {propiedad1:valor;...;propiedadT:valor} //--> </STYLE>
- Estilos en un archivo separado: permite reutilización entre varias páginas del sitio
	- ⚫ HTML4 <LINK REL="stylesheet" TYPE="text/css" HREF="Hoja.css">
	- ⚫ HTML5 <LINK REL="stylesheet" HREF="Hoja.css">

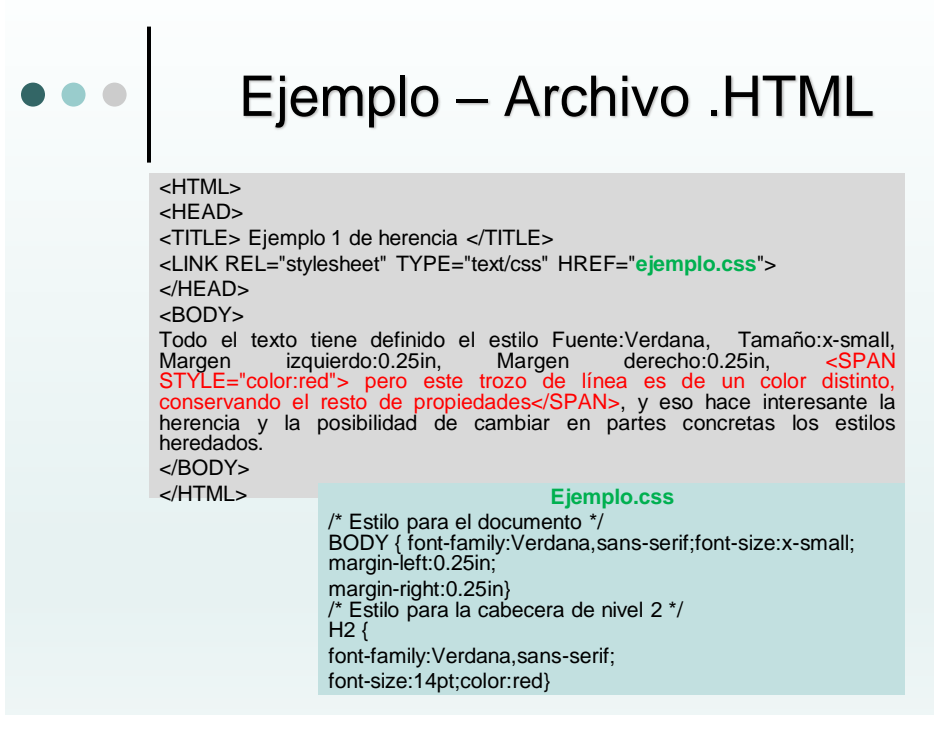

## PSEUDOCLASE …

- Clases especiales definidas por el estandar.
	- A:link { … }
	- $\bullet$  A:active  $\{ \dots \}$
	- $\bullet$  A:visited { ... }
	- $\bullet$  A:hover { ... }
- Estados que toma una etiqueta <a>

7

## Propiedades de texto

- Son aquellas que modifican las características del texto, tales como el espaciado entre palabras o la alineación:
	- ⚫ word-spacing
	- ⚫ letter-spacing
	- text-decoration
	- ⚫ vertical-align
	- text-transform
	- text-align
	- text-indent

 $\bullet$ 

## Propiedades de texto

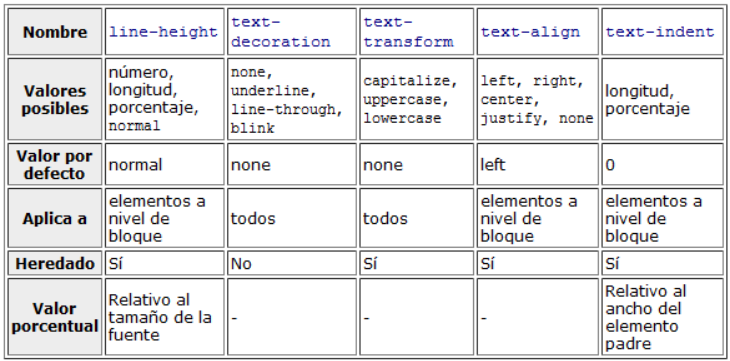

9

## Propiedades de fuente

 Son las que afectan a las características de la letra, como el tamaño o el tipo:

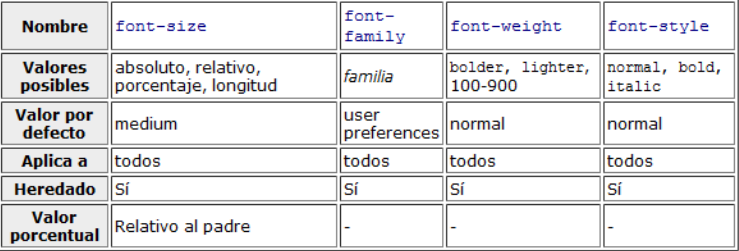

## Propiedades de color y fondo

Son Las que definen los colores y/o imágenes que se usarán en un objeto, como el color del texto o la imagen de fondo de un párrafo.

- ⚫ color
- ⚫ background-color
- ⚫ background-image
- ⚫ background-repeat
- ⚫ background-attachment
- ⚫ background-position
- ⚫ background

11

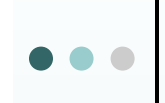

## Propiedades de color y fondo

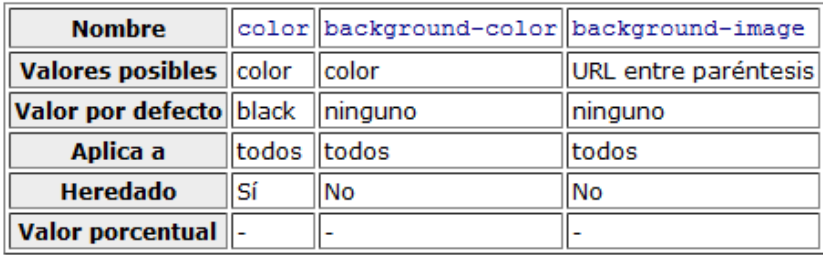

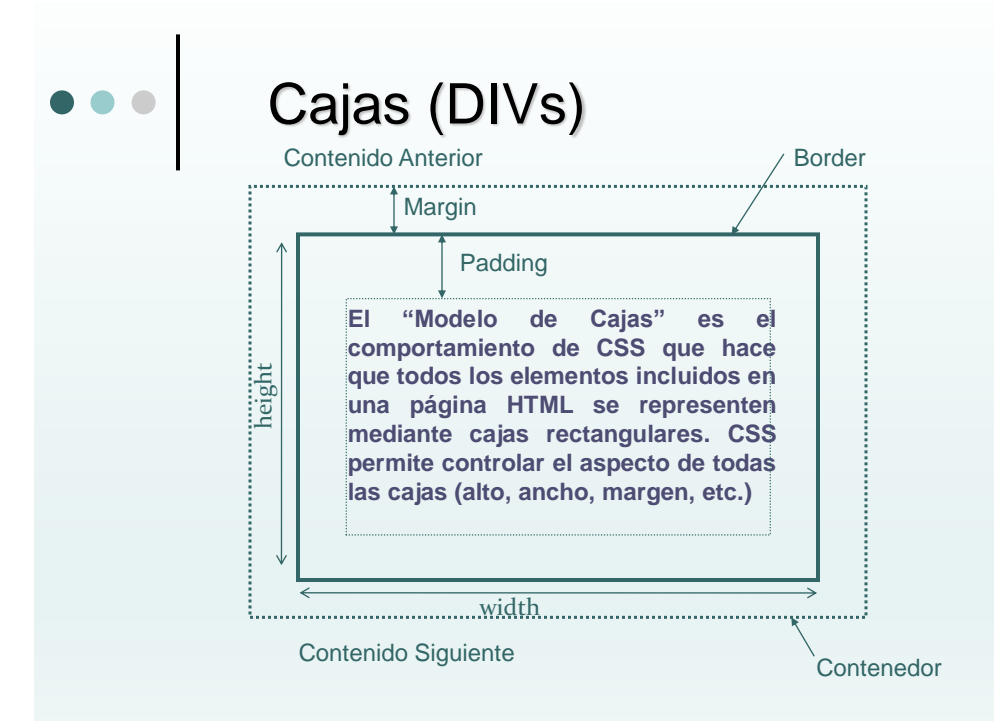

13

## Propiedades de cajas Estas son las propiedades que definen el modo en que se mostrará la caja, toda caja contiene a un elemento, ya sea este un párrafo, una tabla, imagen, etc.:

- margin-top
- margin-botton
- margin-right
- margin-left
- margin
- padding-top
- padding-right
- padding-botton
- padding-left
- o Padding

border-top-width border-botton

border-left

float

- border-rightwidth
	- border-botton border width
		- width height
	- border-left-width border-width
		- o clear
	- border-color border-style
- border-top
- border-right

## Propiedades de cajas

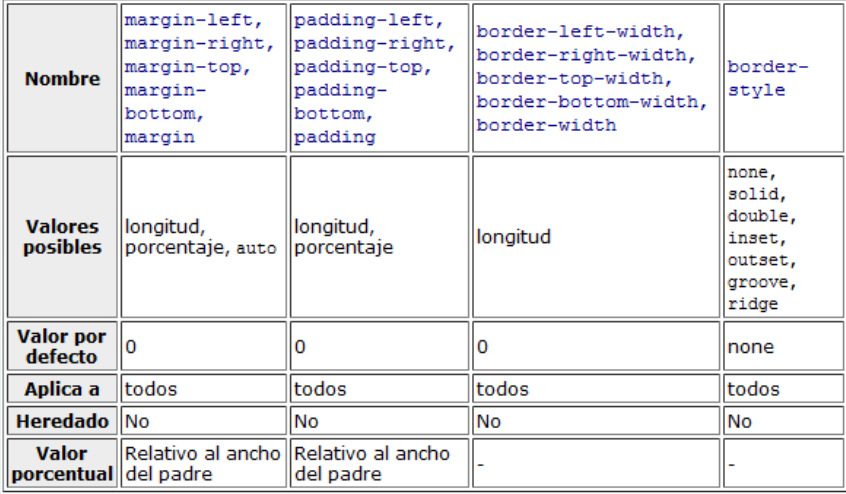

15

## Propiedades de cajas

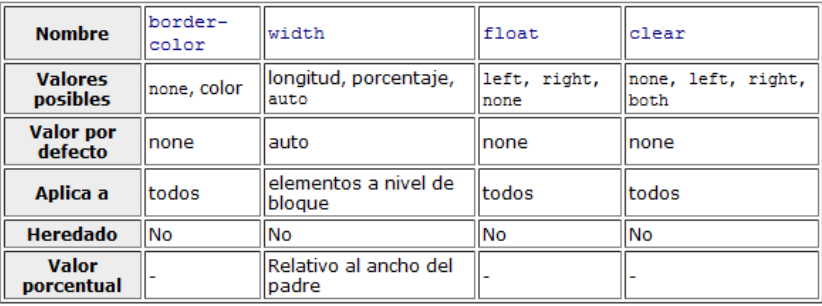

## Propiedades de clasificación

- Son aquellas que afectan a la forma de representar los elementos de clasificación como las etiquetas de listas UL y OL:
	- ⚫ display
	- ⚫ white-space
	- list-style-type
	- ⚫ list-style-image
	- ⚫ list-style-position
	- list-style

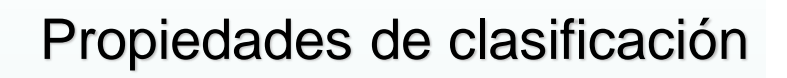

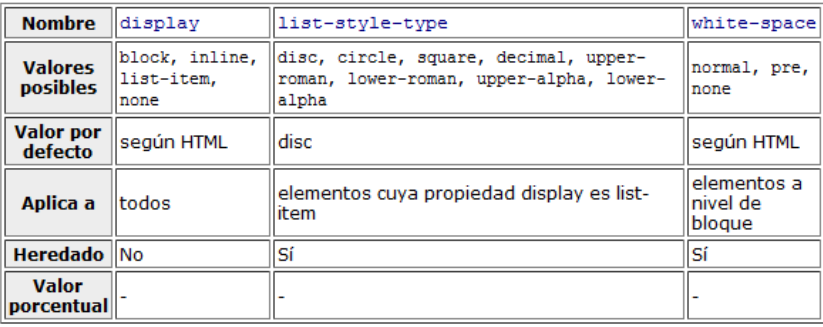

## Ejemplos: estilo a parrafos

<html> <head> <title>margen</title> <link rel="StyleSheet" href="css/margen.css" type="text/css"> </head> <body> <h1>Uso de margen</h1> <p> Nació en el municipio de Fuente Vaqueros, Granada (España), en el seno de una familia de posición económica desahogada, el 5 de junio de 1898 y fue bautizado con el nombre de Federico del Sagrado Corazón de Jesús García Lorca.; su padre fue Federico García Rodríguez, un hacendado, y su madre, Vicenta Lorca, maestra de escuela que fomentó el gusto literario a su hijo. </p> <p> Desde la edad de 2 años, según uno de sus biógrafos, Edwin Honig, Federico García Lorca mostró su habilidad para aprender canciones populares y a muy tierna edad escenificaba en miniatura oficios religiosos. Su salud fue frágil y no empezó a andar hasta los cuatro años. Leyó en su casa la obra de Víctor Hugo y de Miguel de Cervantes. </p> </body> </html>

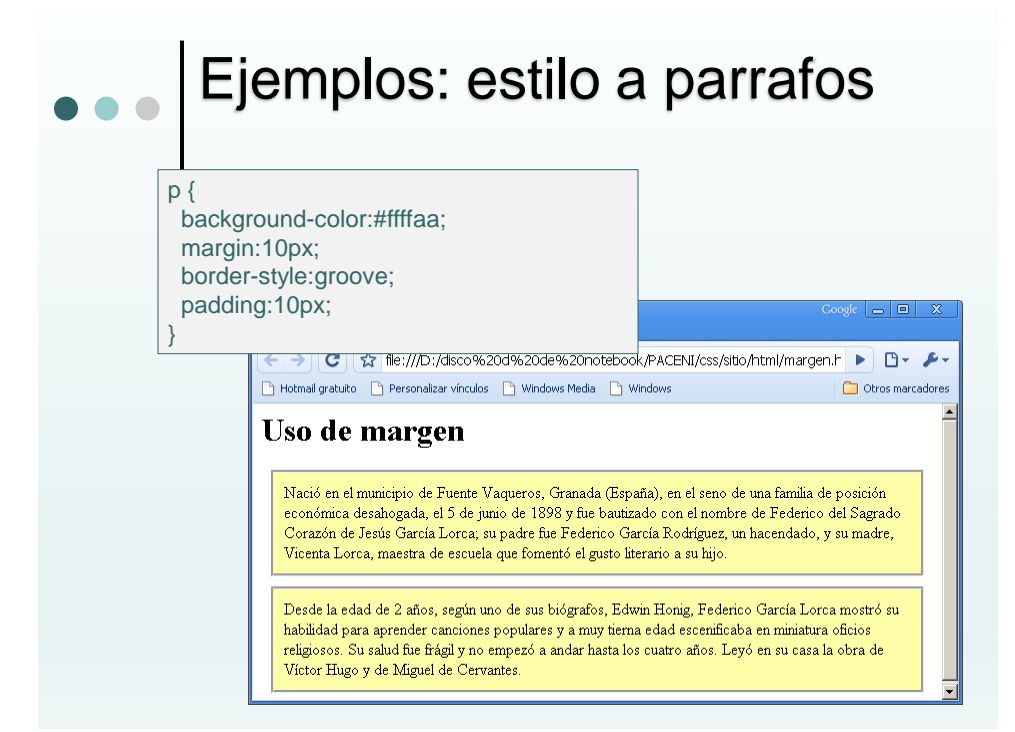

## Ejemplos: estilo a lista

ul.circulorelleno{ list-style-type:disc; list-style-position:inside; } ul.decimal{ list-style-type:decimal; } ul.romanominuscula{ list-style-type:lower-roman; } ul.imag{ list-style-image:url(../img/bullet.jpg); }

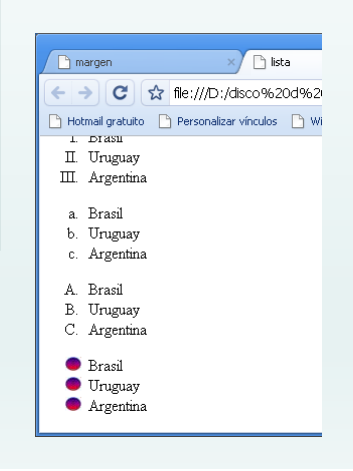

21

## Ejemplos: estilo a enlaces

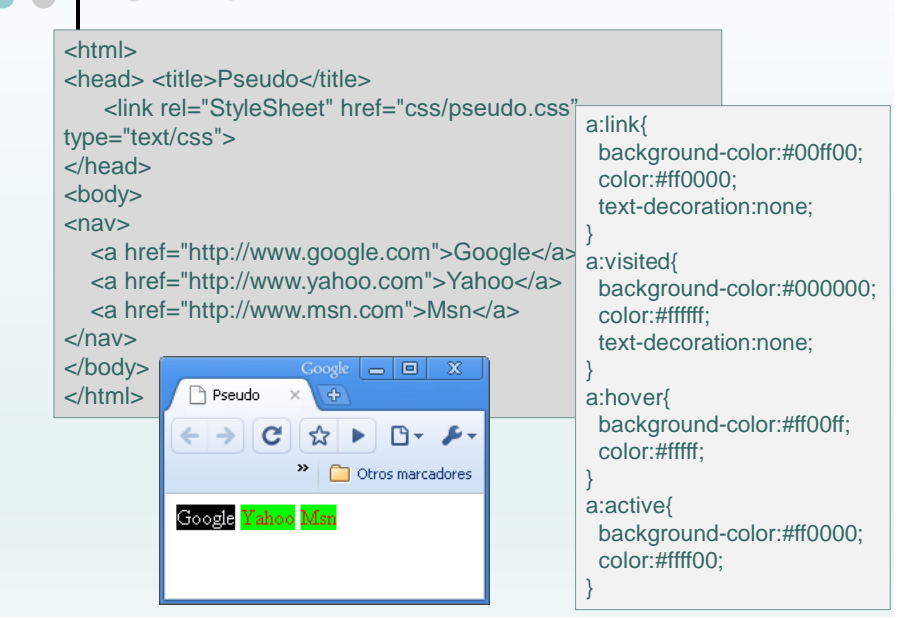

### Estructurar contenido con DIVs

- Con respecto a la estructura, básicamente cada navegador ordena los elementos por defecto de acuerdo a su tipo. Esta clasificación está asociada con la forma en que los elementos son mostrados en pantalla
	- ⚫ block (bloque): Elementos block son posicionados uno sobre otro hacia abajo en la página. Casi todos los elementos estrucutrales son tratados como block. (por ejemplo,<section>, <nav>, <header>, <footer>,  $\langle \text{div} \rangle$
	- ⚫ inline (en línea): Elementos inline son posicionados lado a lado, uno al lado del otro en la misma línea, sin ningún salto de línea a menos que ya no haya más espacio horizontal para ubicarlos.

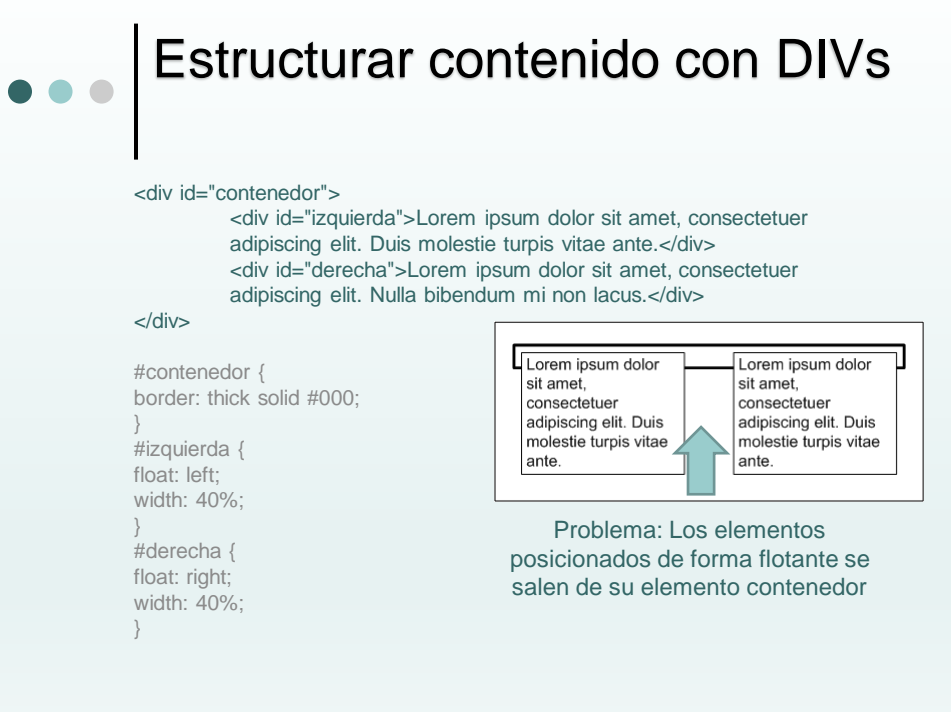

## Estructurar contenido con DIV

**Solucion1**: añadir un elemento invisible (ej. div, br, p) después de todos los elementos posicionados de forma flotante para forzar a que el elemento contenedor tenga la altura suficiente.

#### <div id="contenedor">

<div id="izquierda">Lorem ipsum dolor sit amet, consectetuer adipiscing elit. Duis molestie turpis vitae ante.</div>

<div id="derecha">Lorem ipsum dolor sit amet, consectetuer adipiscing elit. Nulla bibendum mi non lacus.</div>

**<div style="clear: both"></div>** </div>

> Ahora el elemento contenedor se visualiza correctamente porque encierra a todos sus elementos:

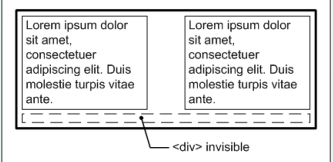

**Solucion2**: se añade overflow a la regla sin necesidad de agregar div,

#contenedor { #columna1, #columna2, #columna3 border: thick solid #000; { padding-bottom: 32767px; overflow: hidden; } margin-bottom: -32767px; }

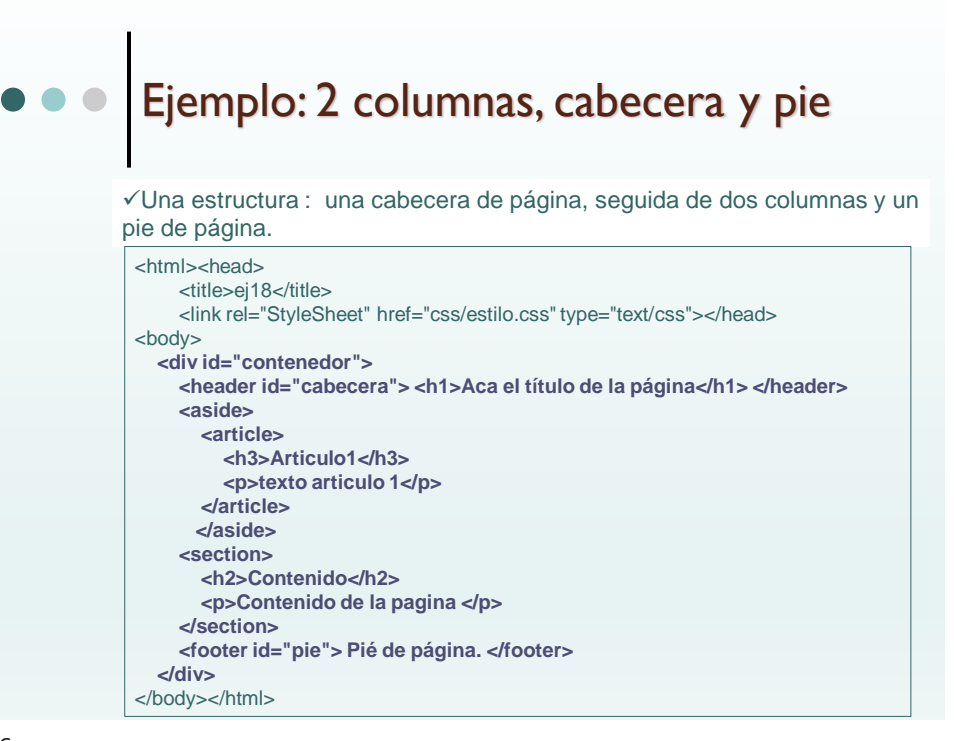

## Ejemplo: 2 columnas, cabecera y pie

```
#contenedor{
width:100%;
margin:0px;
border:1px solid #000;
background-color:#f2f2f2; 
}
header{
padding:15px;
color:#fff;
background-color:#becdfe;
clear:both;
}
                             aside{
                             float:left;
                             width:200px;
                             margin:0;
                             padding:1em;
                             }
                             section{
                             float: left;
                             border-left:1px solid #aaa;
                             padding:1em;
                             }
                             footer{
                             padding:10px;
                             color:#fff;
                             background-color:#becdfe;
```
clear:left;

}

27

## Ejemplo: 2 columnas, cabecera y pie Aca el título de la página **Articulo1** Contenido  $\,$ texto articulo $1\,$ Contenido de la pagina Articulo<sub>2</sub> texto articulo 2

# Media Querys

Las reglas @media son un tipo especial de regla CSS que permiten indicar de forma directa el medio o medios en los que se aplicarán los estilos incluidos en la regla.

```
@media print { body { font-size: 10pt } } 
@media screen { body { font-size: 13px }}
```
@media screen and (min-width: 400px) { ….. } @media screen and (min-width: 800px) { ..... }

29

# ● ● ● Referencias

[https://developer.mozilla.org/en-](https://developer.mozilla.org/en-US/docs/Web/CSS/Reference)US/docs/Web/CSS/Reference

<https://css-tricks.com/how-css-selectors-work/>

<https://css-tricks.com/snippets/css/a-guide-to-flexbox/>

[https://uniwebsidad.com/libros/css/capitulo-2/selectores](https://uniwebsidad.com/libros/css/capitulo-2/selectores-basicos)basicos